# **Tutoriel d'utilisation de Wireshark**

Ce tutoriel présente les principales fonctions de Wireshark nécessaires à une utilisation basique et se destine principalement à un public néophyte. Nous invitons le lecteur à se référer au manuel de l'utilisateur pour une utilisation avancée.

## **Récupération / Installation de Wireshark**

Wireshark est un logiciel d'analyse réseau (sniffer) qui permettant de visualiser l'ensemble des données transitant sur la machine qui l'exécute, et d'obtenir des informations sur les protocoles applicatifs utilisés. Les octets sont capturés en utilisant la librairie réseau PCAP, puis regroupés en blocs d'informations et analysés par le logiciel.

La dernière version de Wireshark est disponible en téléchargement sur [www.wireshark.org.](http://www.wireshark.org/) De nombreuses distributions linux incluent Wireshark dans leur gestionnaire de paquet. Ainsi sous ubuntu on tapera simplement **sudo apt-get install wireshark**.

## **Lancement de Wireshark**

Wireshark permet d'analyser un trafic enregistré dans un fichier annexe, mais également et surtout le trafic en direct sur des interfaces réseau. Cette seconde fonction nécessite de posséder les droits administrateurs, ou d'appartenir à un groupe possédant ces droits.

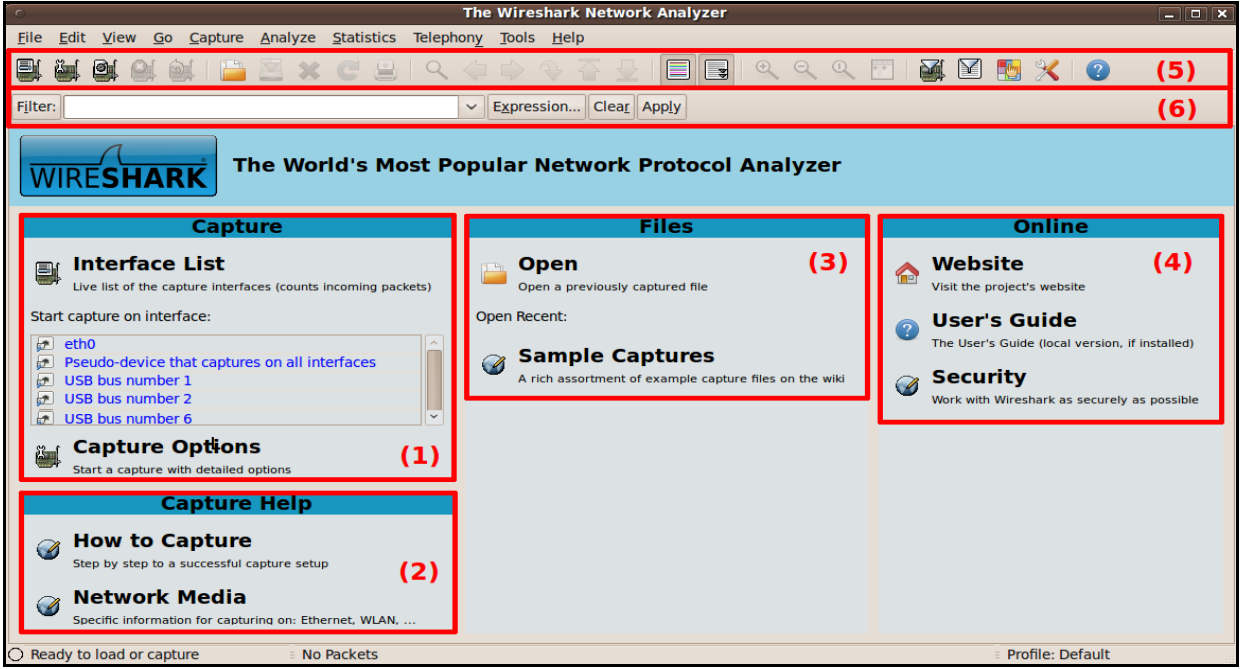

*Figure 1: fenêtre d'ouverture de Wireshark*

<span id="page-0-0"></span>L'utilitaire s'ouvre sur l'interface présentée en [Figure 1,](#page-0-0) découpé en quatre zones :

- (1) liste des interfaces et lancement rapide d'une capture
- (2) Aide sur la capture de paquets
- (3) Analyse d'une capture précédente enregistrée sur fichier
- (4) Aide online et manuel utilisateur

## **Capture des trames sur le réseau**

La principale utilisation que nous ferons de Wireshark consistera en la capture de trames réseau en live. Les trois premiers boutons de la barre d'icônes permettent une telle capture, et sont des raccourcis aux éléments présentés dans le menu « capture »

Pour lancer une capture live, plusieurs méthodes s'offrent à nous, parmi lesquelles :

- ➔ Cliquer directement sur l'interface désirée listée dans la zone (1) de [Figure 1,](#page-0-0) . On cliquera par exemple sur le bouton « Start » associé au lien **eth0** pour lancer la capture
- ➔ Cliquer sur le premier icône de la barre des icônes intitulé liste des interfaces de captures disponibles. Une fenêtre s'ouvre [\(Figure 2\)](#page-1-1) , il nous suffit alors de cliquer sur le bouton « Start » de l'interface de notre choix pour lancer la capture sur cette interface.

| <b>Device</b>            | <b>Description</b>                                                    | IP                                 |      | Packets Packets/s | <b>Stop</b> |                 |
|--------------------------|-----------------------------------------------------------------------|------------------------------------|------|-------------------|-------------|-----------------|
| $E$ etho                 |                                                                       | 193.52.236.243 6686                |      | 10                |             | Start   Options |
| <b>z</b> any             | Pseudo-device that captures on all interfaces                         | unknown                            | 6685 | 10                |             | Start Options   |
| $\overline{\phantom{a}}$ | $\bullet$ $\bullet$ $\bullet$ $\bullet$ $\bullet$ $\bullet$ $\bullet$ | $\sim$ $\sim$ $\sim$ $\sim$ $\sim$ |      |                   |             |                 |

<span id="page-1-1"></span>*Figure 2: Liste des interfaces, menu « capture / interfaces », ou premier icône* 

➔ Cliquer sur le 3eme icône de la barre des icônes en partant de la gauche pour lancer directement une capture sur l'ensemble des interfaces.

Une fois lancée, la capture peut être interrompue en cliquant que le 4ème bouton de la barre d'icônes (en partant de la gauche). Ce bouton n'est actif uniquement lors d'une capture. Lorsqu'une capture est active, le logiciel présente l'interface de l'analyseur [\(Figure 3\)](#page-1-0). Cette interface reste ensuite visible lorsque la capture est arrêtée.

| $\subset$                                                                          |                                                                                             | (Untitled) - Wireshark                               |                    |                                                                                                    | $-$ 0 $\times$ |
|------------------------------------------------------------------------------------|---------------------------------------------------------------------------------------------|------------------------------------------------------|--------------------|----------------------------------------------------------------------------------------------------|----------------|
|                                                                                    | File Edit View Go Capture Analyze Statistics Telephony Tools Help                           |                                                      |                    |                                                                                                    |                |
| 團<br>$\bullet$                                                                     | <b>AxeaQQDQQD</b>                                                                           |                                                      | ið<br>$\mathbf{z}$ | $\mathbb{Q}, \mathbb{Q}, \mathbb{Q}, \boxdot \text{ with } \text{tr}(\mathbf{X}) \subseteq \mathbb{Q}$ |                |
| Filter:                                                                            |                                                                                             | $\vee$ Expression Clear Apply                        |                    |                                                                                                    |                |
|                                                                                    |                                                                                             |                                                      |                    |                                                                                                    |                |
| No.<br>Time                                                                        | Source                                                                                      | <b>Destination</b>                                   | Protocol Info      |                                                                                                    |                |
| 10.000000                                                                          | HewlettP 90:e5:22                                                                           | <b>Broadcast</b>                                     | <b>ARP</b>         | Who has 193.52.237.43? Tell 193.52.237.177                                                             |                |
| 2 0.001146                                                                         | HewlettP 93:75:92                                                                           | <b>Broadcast</b>                                     | <b>ARP</b>         | Who has 193.52.237.43? Tell 193.52.237.109                                                             |                |
| 3 0.086057                                                                         | 193.52.237.125                                                                              | 193.52.237.255                                       | <b>NBNS</b>        | Name query NB WORKGROUP<1b>                                                                            |                |
| 4 0.181525                                                                         | 59.17.123.141                                                                               | 193.52.236.184                                       | <b>UDP</b>         | Source port: 45583 Destination port: houston                                                           |                |
| 5 0.182396                                                                         | Netgear eb: f1:c6                                                                           | <b>Broadcast</b>                                     | <b>ARP</b>         | Who has 193.52.236.184? Tell 193.52.236.40                                                             |                |
| 6 0.370517                                                                         | 172.24.1.82                                                                                 | 193.52.236.167                                       | <b>TCP</b>         | 4273 > hp-pdl-datastr [SYN] Seq=0 Win=65535 Len=0 MSS=                                                 |                |
| 7 0.464057                                                                         | Netgear eb:f1:c6                                                                            | <b>Broadcast</b>                                     | <b>ARP</b>         | Who has 193.52.236.167? Tell 193.52.236.40                                                             |                |
| 8 0.560004                                                                         | HewlettP 12:ff:04                                                                           | <b>Broadcast</b>                                     | <b>ARP</b>         | Who has 193.52.237.43? Tell 193.52.237.65                                                              |                |
| 9 0.564882                                                                         |                                                                                             | 00000000.00007493000c 00000000.ffffffffffff IPX SAP  |                    | Nearest Ouerv                                                                                          | (1)            |
| 10 0.640501                                                                        |                                                                                             | 00000000.000074d2e6d3 00000000.fffffffffffff IPX SAP |                    | Nearest Ouerv                                                                                          |                |
| 11 0.666037                                                                        | $Cisco\ ca:53:93$                                                                           | Spanning-tree-(for-br STP                            |                    | Conf. Root = $32768/23/00:12:43:ca:53:80$ Cost = 0 Por                                                 |                |
| 12 0.836090                                                                        | 193.52.237.125                                                                              | 193.52.237.255                                       | <b>NBNS</b>        | Name query NB WORKGROUP<1b>                                                                            |                |
|                                                                                    |                                                                                             |                                                      |                    |                                                                                                    |                |
| $\triangleright$ Frame 1 (60 bytes on wire, 60 bytes captured)                     |                                                                                             |                                                      |                    |                                                                                                    |                |
|                                                                                    | Ethernet II, Src: HewlettP 90:e5:22 (00:23:7d:90:e5:22), Dst: Broadcast (ff:ff:ff:ff:ff:ff) |                                                      |                    |                                                                                                    |                |
| Address Resolution Protocol (request)                                              |                                                                                             |                                                      |                    |                                                                                                    |                |
|                                                                                    |                                                                                             |                                                      |                    |                                                                                                    |                |
|                                                                                    |                                                                                             |                                                      |                    |                                                                                                    | (2)            |
|                                                                                    |                                                                                             |                                                      |                    |                                                                                                    |                |
|                                                                                    |                                                                                             |                                                      |                    |                                                                                                    |                |
| 0000 TI IT IT IT IT IT 00 23 70 90 65 22 08 06 00 01 # }"                          |                                                                                             |                                                      |                    |                                                                                                    |                |
| 010                                                                                | 08 00 06 04 00 01 00 23 7d 90 e5 22 c1 34 ed b1                                             | $\ldots \ldots$ # $\ldots$ ".4                       |                    |                                                                                                    |                |
| 020                                                                                | 00 02 02 22 02 23 c1 34 ed 2b 00 00 00 00 00 00                                             | $\ldots$ " $. #.4 . + \ldots$                        |                    |                                                                                                    |                |
| 00 00 00 00 00 00 00 00 00 00 00 00<br>030                                         |                                                                                             | .                                                    |                    |                                                                                                    |                |
|                                                                                    |                                                                                             |                                                      |                    |                                                                                                    | (3)            |
|                                                                                    |                                                                                             |                                                      |                    |                                                                                                    |                |
|                                                                                    |                                                                                             |                                                      |                    |                                                                                                    |                |
|                                                                                    |                                                                                             |                                                      |                    |                                                                                                    |                |
| ○ File: "/tmp/wiresharkXXXXAwREG1 = Packets: 23 Displayed: 23 Marked: 0 Dropped: 0 |                                                                                             |                                                      |                    | <b>Profile: Default</b>                                                                                |                |
|                                                                                    | Figure 3: interface de l'analyseur                                                          |                                                      |                    |                                                                                                    |                |

L'interface de l'analyseur est découpé en trois zone :

- <span id="page-1-0"></span>• Zone supérieure, numérotée (1) sur [Figure 3](#page-1-0) : liste l'ensemble des paquets capturés
- Zone centrale, numérotée (2) sur [Figure 3](#page-1-0) : affiche le détail d'un paquet sélectionné

Benoit Darties 2/5 benoit.darties@gmail.com

dans la liste des paquets de la zone supérieure. Les informations présentées y sont de loin les plus pertinentes, puisqu'il est possible de visualiser aisément les différents en-têtes résultant de l'encapsulation d'un message.

• Zone inférieure, numérotée (3) sur [Figure 3](#page-1-0) : présente l'ensemble du paquet sous forme octale et ASCII. Ces octets contiennent les en-têtes des différentes couches de l'architecture TCP/IP ainsi que les données transmises par le processus à l'origine du message.

## **Analyse d'un paquet**

#### *Encapsulation d'un paquet*

Lorsqu'un paquet est sélectionné, la zone centrale permet de visualiser clairement les différentes couches d'encapsulation du paquet. Par exemple si l'on sélectionne un paquet de type UDP , la zone centrale pourrait afficher quelque chose de similaire à ce qui est présenté [Figure 4.](#page-2-0) Les 5 entrées présentées correspondent à différentes encapsulations, ordonnées de la couche la plus basse à la couche la plus haute :

- 1. Données sur le média de capture : Wire = filaire sur [Figure 4](#page-2-0)
- 2. Trame relative à la couche liaison de donnée : Ethernet II sur [Figure 4](#page-2-0)
- 3. Paquet relatif à la couche réseau : Internet Protocol sur [Figure 4](#page-2-0)
- 4. Datagramme relatif à la couche transport : User Datagram Protocol sur [Figure 4](#page-2-0)
- 5. Données de l'application : regroupe généralement les couches session, présentation, application.

```
P Frame 5765 (65 bytes on wire, 65 bytes captured)
D Ethernet II, Src: Dell b3:04:ee (00:1d:09:b3:04:ee), Dst: CompalIn 41:3e:16 (00:1b:38:41:3e:16)
D Internet Protocol, Src: 193.52.236.243 (193.52.236.243), Dst: 193.52.236.247 (193.52.236.247)
D User Datagram Protocol, Src Port: 55056 (55056), Dst Port: terabase (4000)
```

```
D Data (23 bytes)
```
<span id="page-2-0"></span>*Figure 4:Encapsulation d'un paquet UDP, zone centrale de l'analyseur.* 

#### *Détail de chaque niveau d'encapsulation*

Pour tout item correspondant à un niveau d'encapsulation, un clic sur le triangle en début de ligne permet de dérouler l'en-tête afin de voir l'ensemble des champs le composant. Certains champs peuvent également être déroulés. Sur l'exemple présenté en [Figure 5,](#page-3-0) nous avons étendu les entrées correspondant aux couches réseau, transport et application en cliquant sur les triangles correspondants. Nous pouvons voir entre autre que :

- Le paquet est de type IP  $v4$  : ref (2) sur [Figure 5](#page-3-0)
- Le type de données de ce paquet IP est un datagramme UDP : ref (5) sur [Figure 5](#page-3-0)
- L'ip de la machine source est  $193.52.236.243$ : ref  $(6)$  sur [Figure 5](#page-3-0)

| $\triangleright$ Frame 5765 (65 bytes on wire, 65 bytes captured) (1)                                                                                        |  |  |  |  |  |  |  |
|----------------------------------------------------------------------------------------------------|--|--|--|--|--|--|--|
| D Ethernet II, Src: Dell b3:04:ee (00:1d:09:b3:04:ee), Dst: CompalIn 41:3e:16 (00:1b:38:41:3e:16)                                                            |  |  |  |  |  |  |  |
| ▽ Internet Protocol, Src: 193.52.236.243 (193.52.236.243), Dst: 193.52.236.247 (193.52.236.247)                                                              |  |  |  |  |  |  |  |
| Version: $4$ (2)                                                                                                    |  |  |  |  |  |  |  |
| Header length: 20 bytes $(3)$                                                                                                    |  |  |  |  |  |  |  |
| D Differentiated Services Field: 0x00 (DSCP 0x00: Default; ECN: 0x00)                                                                                        |  |  |  |  |  |  |  |
| Total Length: 51 $(4)$                                                                                                    |  |  |  |  |  |  |  |
| Identification: 0x0000 (0)                                                                                                    |  |  |  |  |  |  |  |
| ▷ Flags: 0x04 (Don't Fragment)                                                                                                    |  |  |  |  |  |  |  |
| Fragment offset: 0                                                                                                    |  |  |  |  |  |  |  |
| Time to live: 64                                                                                                    |  |  |  |  |  |  |  |
| Protocol: UDP $(0x11)$ (5)                                                                                                    |  |  |  |  |  |  |  |
| P Header checksum: 0xde65 [correct]                                                                                                    |  |  |  |  |  |  |  |
| Source: 193.52.236.243 (193.52.236.243)<br>(6)                                                                                                    |  |  |  |  |  |  |  |
| ヴ<br>Destination: 193.52.236.247 (193.52.236.247)<br>(7)                                                                                                    |  |  |  |  |  |  |  |
| $\triangledown$ User Datagram Protocol, Src Port: 55056 (55056), Dst Port: terabase (4000)                                                                   |  |  |  |  |  |  |  |
| Source port: 55056 (55056)                                                                                                    |  |  |  |  |  |  |  |
| Destination port: terabase (4000)                                                                                                    |  |  |  |  |  |  |  |
| Length: 31 $(8)$                                                                                                    |  |  |  |  |  |  |  |
| ▷ Checksum: 0x5c85 [validation disabled]                                                                                                    |  |  |  |  |  |  |  |
| $\triangledown$ Data (23 bytes) (9)                                                                                                    |  |  |  |  |  |  |  |
| Data: 74657374206427656E766F69206465206D657373616765                                                                                                    |  |  |  |  |  |  |  |
| [Length: 23]                                                                                                    |  |  |  |  |  |  |  |
|                                                                                                    |  |  |  |  |  |  |  |
|                                                                                                    |  |  |  |  |  |  |  |
|                                                                                                    |  |  |  |  |  |  |  |
|                                                                                                    |  |  |  |  |  |  |  |
|                                                                                                    |  |  |  |  |  |  |  |
| 00 1b 38 41 3e 16 00 1d 09 b3 04 ee 08 00 45 00<br>.8A > E.<br>0000<br>0010                                                                                  |  |  |  |  |  |  |  |
| 00 33 00 00 40 00 40 11 de 65 c1 34 ec f3 c1 34<br>$.3@.@. .e.44$ (10)<br>ec f7 d7 10 0f a0 00 1f 5c 85 74 65 73 74 20 64<br>$\ldots \ldots$ \test d<br>0020 |  |  |  |  |  |  |  |
| 0030<br>27 65 6e 76 6f 69 20 64 65 20 6d 65 73 73 61 67<br>'envoi d e messag                                                                                 |  |  |  |  |  |  |  |
| 0040<br>65<br>e                                                                                                    |  |  |  |  |  |  |  |
|                                                                                                    |  |  |  |  |  |  |  |

<span id="page-3-0"></span>*Figure 5: Visualisation détaillée des en-tetes d'un paquet*

• L'ip de la machine destination est  $193.52.236.247$ : ref $(7)$  sur [Figure 5](#page-3-0)

Nous pouvons également faire un point sur la taille des données et des en-tetes à différents niveaux d'encapsulation :

- La taille des données envoyée par le processus est de 23 octets : ref (9) sur [Figure 5](#page-3-0)
- La taille totale du datagramme UDP est de 31 octets ref (8) sur [Figure 5](#page-3-0)  . Cette valeur est la somme entre la taille réelle des données (23 octets) et 8 octets d'en-tête du paquet (8 étant une valeur fixe pour un paquet UDP)
- La taille des en-têtes du paquet IP est de 20 octets : ref (3) sur [Figure 5](#page-3-0)
- Le paquet IP contient un en-tete (20 octets) ainsi que le datagramme UDP (31 octets). Sa taille totale est de 51 octets, taille rappelée en ref (4) sur [Figure 5](#page-3-0)
- La taille totale du paquet IP est de (flèche ). Cette valeur somme la taille du paquet UDP à la taille de l'en-tête IP.
- Si l'on ajoute 12 octets d'en-tete pour la couche Ethernet II (taille fixe), la taille totale de la trame est de 65 octets, comme présentée en ref (1) sur [Figure 5.](#page-3-0)

Notons ainsi que pour transférer 23 octets de données brutes, il nous a fallu transférer au total 65 octets (en fait il nous a même fallu transférer des octets supplémentaires avant la trame Ethernet. Ces octets seront ici passés sous silence).

#### *Visualisation octale de la trame*

La zone inférieure permet de visualiser la trame capturée sous forme octale. Un clic sur n'importe lequel des niveaux d'encapsulation permet de visualiser la portion d'octets correspondante dans la zone inférieure de l'analyseur.

Pour n'importe quel niveau, un clic sur une valeur de champs permet de visualiser la portion d'octets correspondant à cette valeur dans le paquet au niveau de la zone inférieure de l'analyseur. Réciproquement, un clic sur un octet quelconque affiche le champ correspondant dans la zone centrale. Ainsi dans l'exemple présenté en figure [Figure 5,](#page-3-0) un clic sur le champ « Source » de la couche réseau - voir ref (6) sur [Figure 5](#page-3-0) - mettra en évidence dans la zone inférieure les octets codant cette source - voir ref (10) sur [Figure 5](#page-3-0) - et réciproquement.

Signalons enfin qu'il est possible de visualiser les données transmises dans ce datagramme UDP. En cliquant sur l'entrée « Data » de la zone centrale, les octets correspondants mais également leur codage ASCII seraient mis en évidence dans la zone inférieure. En examinant ce codage ASCII, il est parfois très facile de décoder les messages. Si l'on examine les derniers caractères ASCII représentant le message - ref (11) sur [Figure 5](#page-3-0) - on devine aisément que le message envoyé était « test d'envoi de message ».

## **Filtrage de paquets**

#### *Principe et mise en place d'un filtre*

L'intégralité des paquets capturés est listée dans la zone supérieure de l'analyseur. Il est souvent utile de filtrer les paquets à capturer, afin de pouvoir visualiser correctement un certain type de paquets seulement. Wireshark permet de filtrer les paquets à capturer en fonction des informations des différentes couches d'encapsulation.

La mise en place d'un filtre s'effectue par le biais d'une règle de filtre à définir dans la zone « filtre » de l'analyseur. Une règle de filtre est constituée d'un ensemble de tests d'expressions impliquant des noms de champs et des valeurs. Un paquet n'est alors listé qu'à la condition qu'il satisfasse les conditions du filtre. L'ensemble des champs utilisables dans l'établissement des règles est listé dans la fenêtre pop-up accessible en cliquant sur le bouton « expression ». Les règles peuvent être élaborées en sélectionnant les champs a partir de cette fenêtre , ou en les écrivant directement dans la zone de filtre. Un ensemble de filtres pré-définis est accessible en cliquant sur le bouton « filter ». Cette liste de filtres peut être complétée d'entrées enregistrées.. Une fois le filtre défini, il ne faut pas oublier de l'appliquer avec le bouton « Apply ».

#### *Quelques filtres*

Nous terminerons ce tutoriel en énonçant quelques filtres possibles :

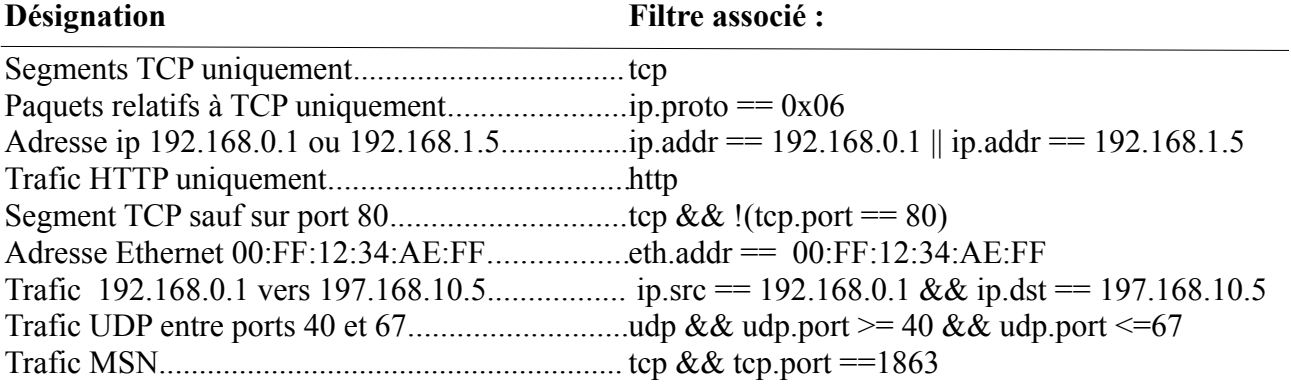